# **آموزش php به زبان ساده**

# **نويسنده:سید محمدرضا حسینیان راوندي**

# **www.barnamenevisi.blogsky.com ravand.city@gmail.com ravand@iran.ir تاريخ : ١٣٩١/١/۶**

#### **مقدمه**

**با سلام و درود به روح پاك شھداي صدر اسلام بخصوص شھداي انقلاب اسلامي و شھداي ھشت سال دفاع مقدس، در آغاز از ھمه ي دوستاني كه در سايت org.barnamenevis بخصوص آقاي محمد مصطفي شھركي و آقاي مھدي يقوبي كه در يادگیري php و حتي نوشتن اين كتاب كمك كردن تشكر مي كنم.** 

## **شروع**

 php يك زبان source open) منبع باز) ھست كه براي برنامه نويسیش شما میتونید حتي توي notepad ويندوز ھم كدھاش رو بنويسید فقط براي اجراي كدھا، شما بايد از برنامه ي خاصي استفاده كنید. <sup>و</sup> براي ثبت مطالب ھم مي تونید از mysqlاستفاده كنید.

ويرايشگر ھايي كه براي php استفاده میشن زيادن ولي من از برنامه ي ++notepad استفاده میكنم. و براي اجرا كدھاي php و ثبت مطالب در mysqlاز برنامه ي wamp استفاده میكنم.براي يادگیري اين زبان بايد حتما html رو ھم بلد باشید. چون html زبان پايه ي برنامه نويسي صفحات وب ھست. از مزيت ھاي زبان php سرعت و امنیت ، source open و موجود بودن كدھاي اين زبان در اينترنت مي باشد.

وقتي توي برنامه ي ++notepad مشغول كدنويسي ھستید دكمه ھاي ctrl و space رو با ھم بگیريد با دستورات مختلف php برخورد میكنید. به اين شكل كدنويسي براي شما راحت تر مي شود. ولي قبل از اين كار حتما در منوي language زبان php را انتخاب كنید.

كدھاي php با پسوند php. ذخیره میشن . براي اجراي يك فايل php در برنامه ي wamp بايد فايل مورد نظر رو داخل پوشه ي www ذخیره كنید . مثلاً نام فايل را php.test مي گذاريد. براي مشاھده ي اين فايل به آدرس <u>http://localhost/test.php</u> برويد. تگ ھاي شروع و پايان php به صورت زير است:

```
<?php 
?2) 
\langle?
2<sub>></sub>٣) 
<script language="php"> 
</script> 
 براي اينكه به روش ، ٢ تگ رو استفاده كنیم بايد در فايل ini.php مقدار tag_open_short رو on
                                             كنیم. روش ٣ ھم به طور پیش فرض فعال است. 
                    براي نوشتن يك كد php كه يك مقداري رو چاپ كند به روش زير عمل كنید: 
<?php 
echo "salam php"; 
?اين كد مقدار php salam رو چاپ میكند . اين مقدار كه جلوي دستور echo ھست رو ما داخل
                                      دابل كوتیشن " قرار داديم چون يك رشته (string (است. 
                                         مي تونید اين رشته را به يك متغییر ھم نسبت بديد: 
<?php 
$ravandi="salam php"; 
echo $ravandi; 
?out :salam php 
   مقدار رشته ي  salam php در حافظه ي متغییر favandi$ قرار میگیره . و با دستور  echo چاپ
                                                                                   میشه. 
                  اگر عدد (integer) و در واقع عدد صحیح باشد نیازي به دابل كوتیشن نیست .
<?php 
echo 3; 
2<sub>></sub><?php 
$ravandi=3; 
echo $ravandi; 
?> 
out: 3 
                                                          در خروجي مقدار ٣ را چاپ میكند. 
    سمي كالن ;(يك ويرگول و نقطه روش) در پايان ھر خطي كه تمام شده باشه نوشته میشه. 
                                              echo: اين دستور براي چاپ يك مقدار بكار میره. 
                                                        متغییر در php با $ مشخص میشه.
```
**توضیحات:**

برخي مواقع پیش میاد كه شما میخواي توضیحي رو در مورد كدي كه نوشتي بدي براي اين كار از روش ھاي زير استفاده مي كني. // براي دادن توضیحات يك خطي در كدھاي php به كار میره. توضیح\*/

روش ديگه :

روشي ديگر براي چاپ مقدار :

## **فرق echo و print :**

echo يك دستور است كه از تابع print سريع تر است. echo فقط خروجی رو نمایش می ده و ھیچ مقدار بازگشتی نداره ولی print در صورت استفاده

یک مقدار بازگشتی داره <sup>و</sup> موقعیت خودش در اجرا <sup>و</sup> نمای<sup>ش</sup> رو اعلام میکنه. براي متصل كردن دو رشته به ھم ، ھم میشه از . نقطه و ھم ويرگول , استفاده كرد ولي print فقط از نقطه استفاده میكند.

<?php

چند خطي

توضیح #

<?php print 3;  $?$ 

\*/

\$ravandi="ravandi"; \$ravand="ravand"; echo \$ravandi.\$ravand; echo "<br>"; echo \$ravandi,\$ravand;  $2<sub>></sub>$ ravandiravand ravandiravand

<?php \$ravandi="ravandi"; \$ravand="ravand"; print \$ravandi.\$ravand;  $?$ ravandiravand

**فرق كوتیشن 'و دابل كوتیشن "**

به خروجي اين دو اسكريپت توجه كنید:

<?php \$ravandi="mohammad reza"; echo "\$ravandi";  $?$ out: mohammad reza

 $<$ ?php \$ravandi="mohammad reza";

echo '\$ravandi';  $?$ out : \$ravandi **استفاده از كدھاي html در php :** برخي مواقع پیش میاد كه شما نیاز داريد از كدھاي html داخل كدھاي php استفاده كنید. مثلاً براي رفتن يك متن به خط بعدي يا ايجاد جدول: رفتن متن به خط بعدي: echo "<br>";  $<sub>br></sub>$ <?php \$site="barnamenevisi.blogsky.com"; \$ravandi="mohammad reza"; echo \$ravandi; echo "<br>"; echo \$site;  $?$ out: mohammad reza barnamenevisi.blogsky.com **ساخت جدول :** <?php echo "<table border=2>"; echo "<tr>"; echo "<td>"; echo "matn"; echo "</td>"; echo "</tr>"; echo "</table>"; ?> يا حتي مي تونید به جاي دابل كوتیشن " از كوتیشن ' استفاده كنید. يا به شكل زير مي تونید بنويسید: <?php echo "<table border=2>  $<$ tr $>$  $<$ td $>$ matn  $<$ /td $>$  $\langle t \rangle$ </table>";  $?$ يا حتي پیش میاد كه نیاز باشه كه كدھاي html رو بدون نیاز به كار ھاي بالا بنويسید. مي تونید وقتي به كدھاي html رسید تگ php رو ببنديد و بعد از كدھاي html ، براي بقیه ي كدھاي php تگ php رو باز كنید و در آخر ببنديد.

### **دستور n \**

<?php echo "World\n"; echo "k";  $?$  : خروجيWorld k وقتي سورسش رو میگیريم اينطوري میشه : World k حالا بدون \n <?php echo "World"; echo "k";  $?$ out : Worldk وقتي سورسش رو میگیريم : Worldk **دستور r\** <?php echo "World\r"; echo "k";  $?$ out : World k وقتي سورسش رو میگیريم : Worldk **ھر دو با ھم : r\n \** <?php echo "World\n\r"; echo "k";  $?$ out : World k source : World K روش بعدي : <?php echo **nl2br**("matn1\r matn2");  $?$ Out: matn1 matn2 **ثابت ھا** : بعد از بحث متغییر ھا مي پردازيم به بحث ثابت ھا : ثابت ھا مقاديري ھستند كه در طول برنامه تغییري در آن ھا ايجاد نمیشه و ثابت ھستند. براي تعريف ثابت از define استفاده میكنیم: <?php define('NAME', '3');

 $NAME = 60 + 20;$ // Error echo NAME;  $2<sub>></sub>$ 

> NAME كه بیشتر با حروف بزرگ مي نويسند نام ثابت ھست و ٣ مقدار ثابت. الان اگه در كد بالا دقت كنید مي بینید كه به خط سوم اخطاز میده :

Parse error: syntax error, unexpected '=' in F:\wamp2\wamp\www\test.php on line 3 چون میخواد بگه كه به يك ثابت نمیشه مقداري رو داد. در صورتي كه متغییر اين مشكل رو نداره و میشه بھش مقداري رو داد.

**تابع : strpos**

<?php echo strpos("Hello world!","world"); ?> عدد ۶ را بر مي گرداند يعني كلمه ي world از بعد از كاراكتر ششم متن !Hello world شروع مي شود. فاصله ھم يك كاراكتر است.

**تابع strlen :** تعداد كاراكتر ھا رو میشمارد:

<?php echo strlen("Hello world!"); ?> 12

با ايجاد يك فاصله دو متن كنار ھم قرار میگیرن:

<?php \$txt1="Hello World!"; \$txt2="What a nice day!"; echo \$txt1 . " " . \$txt2;  $?$ Hello World! What a nice day! حالا اگه فاصله ي مابین دو " رو حذف كنید فاصله در خروجي ھم حذف مي شود.

**عملگرھای ریاضی**

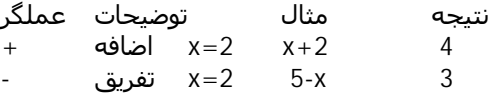

```
* ضربx=4 x*5 20 
2.5 15/5 تقسیم /<br>2.5 اقتمانده تقسیم) ضرب / %
      0 2 1 10%2 10%8 5%2 (باقیمانده تقسیم) ضريب %
++ افزايش x=5 x++ x=6 
 5=x كاھش --
x - 4
```

```
۵ تقسیم بر دو میشه دو و باقیمانده اش يك ھست. <= 1=5%2 <= %
```
#### **عملگرھای انتساب**

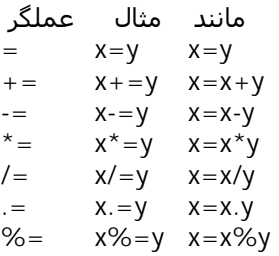

#### **عملگرھای مقایسه**

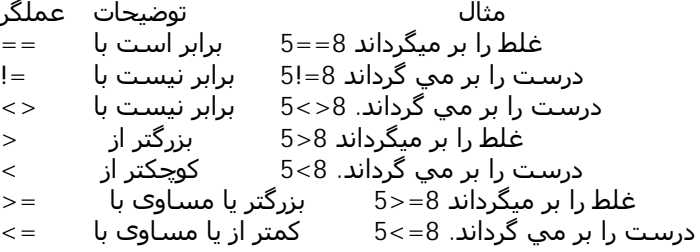

#### **عملگرھای منطقی**

عملگر : && : و

```
<?php 
$x=14;if($x > 10 \& 8 \& x < 20) ;"صحیح" echo
}else{ 
 ;"نادرست" echo
} 
.7خروجي : صحیح
```
...<br>توضیح ً: اگر متغییر x\$ بزرگتر از ١٠ و كوچكتر از ٢٠ باشد. چاپ كن صحیح وگرنه نادرست.

```
عملگر || : يا 
<?php 
x = 20;
if(x = 10 || x = 20){
 ;"صحیح" echo
}else{ 
 ;"نادرست" echo
} 
?خروجي : صحیح 
                      توضیح : اگر متغییر x$ مساوي ١٠ باشد يا مساوي ٢٠ باشد صحیح را چاپ میكند. 
                                                           نكته: علامت == براي مقايسه بكار میره . 
3 + 5سه و ۵ عملوند و + عملگر است.
                                                                                        تاريخ : 
<?php 
echo date("Y-m-d"); 
?2012-02-14 
<?php 
echo date('h:i:s'); 
?01:26:55 
<?php 
echo time(); 
?این تابع زمان جاری را که بر اساس تعداد ثانیهھا از مبدا تاریخ Unix که از تاريخ ١ ژانویه ١٩٧٠ ٠٠:٠٠:٠٠
                                                                  GMT تا الان ھست را چاپ میكند. 
                                                                             به مثال زير دقت كنید: 
<?php 
$t=time(); 
echo($t . "<br> - br>");
echo(date("D F d Y", $t));
?out: 
1329227242 
2012-02-14 
      كد بالا در خروجي تاريخ امروز رو به ثانیه و تاريخ به صورت سال و ماه و روز در خروجي براي شما چاپ
                                                                                            میكند.
                                                                                           شرط : 
<html> 
<body> 
<?php 
$d=date("D"); 
if ($d=="Fri")
```
;"!آخر ھفته خوبی داشته باشید" echo

```
else
  ;"!یک روز خوبی داشته باشید" echo
?</body> 
</html> 
اول با تابع date و D كه داخل آن ھست تاريخ امروز رو دريافت میكند و در متغییر d$ قرار میدھد. و سپس در
  خط بعدي شرطي رو مطرح میكنه كه آگه تاريخ امروز كه داخل حافظه ي متغییر قرار گرفته مساوي جمعه
  باشه پیام "آخر ھفته خوبی داشته باشید!" را چاپ كند وگرنه پیغام "یک روز خوبی داشته باشید!" را با
                                                                                   echo چاپ كند.
```

```
<html> 
<body> 
<?php 
$d=date("D"); 
if ($d=="Fri") ;"!آخر ھفته خوبی داشته باشید" echo
elseif ($d=="Sun") 
وگرنه متغییر دي مساوي يكشنبه باشد//
  ;"يك يكشنبه ي خوبي داشته باشید" echo
else 
  ;"يك روز خوبي داشته باشید." echo
?> 
</body> 
</html>
```
**نوع ديگري از شرطي:**

```
switch
```

```
<html> 
<body> 
<?php 
switch ($x) 
{ 
case 1: 
 echo "Number 1"; 
 break; 
case 2: 
 echo "Number 2"; 
 break; 
case 3: 
 echo "Number 3"; 
 break; 
default: 
  ;"ھیچ كدام از اعداد بین يك تا سه نیست" echo
} 
?</body> 
</html> 
به ھر كدوم از case ھا يك مقدار داده میشه كه اين مقادير با مقدار داخل پرانتز يعني x$ بررسي میشه كه
```
اگه متغییر x\$ با يكي از اين مقادير case برابر باشه پیغام مختص ھر كدام با echo چاپ مي شود. و اگه \$x با ھر كدام برابر نباشه با دستور break شكستي ايجاد میشه و به خط بعدي میره. وقتي مقادير case

```
تمام میشه با دستور default مقدار پیش فرض با دستور echo چاپ میشه . چون ديگه مقداري نیست كه
                                                                                     مقايسه بشه. 
                             براي مثال اگه به متغییر x$ مقدار ٢ بدھید پیغام 2 Number را چاپ میكند. 
<html> 
<body> 
<?php 
x = 2;
switch ($x) 
{ 
case 1: 
 echo "Number 1"; 
 break; 
case 2: 
 echo "Number 2"; 
 break; 
case 3: 
 echo "Number 3"; 
 break; 
default: 
  ;"ھیچ كدام از اعداد بین يك تا سه نیست" echo
} 
?</body> 
\langle/html>Number 2
                                                                                        آرايه : 
                                                                                        روش اول : 
$cars=array("tiba","peykan","BMW","Toyota"); 
                                                        مقاديري كه داخل array ھست داده ھستن . 
\text{kgges} = \text{array("ravandi" = > 27, "shahraki" = > 30, "mehdi" = > 16);به ھر داده كلیدي اختصاص داده شده.
                                                                                         روش دوم: 
<?php 
$cars[0]="tiba"; 
$cars[1]="Volvo"; 
$cars[2]="BMW";
```

```
echo "$cars[0]"; 
?
```
\$cars[3]="Toyota";

tiba

<?php

```
\deltadays = array (1 => 'Sun', 'Mon', 'Tue', 'man');
echo $days[4]; 
?man
```

```
حلقه : مثل حلقه ھاي زنجیر كه به ھمديگه متصل ھستند. 
                             حلقه ي while :
```

```
<?php 
$i=1;while($i < = 5){ 
 echo "The number is " \ldots $i \ldots "<br/>>br />";
 $i++;} 
?The number is 1 
The number is 2 
The number is 3 
The number is 4 
The number is 5
```
حلقه تا عدد پنج ادامه پیدا میكنه زماني تمام میشه كه شرط حلقه به اتمام برسه. است از سعت پرست بود. سبب از در حالي متاثر بسبب به سرت سعت به دستر برست .<br>اول متغییر آ\$ مساوي يك است بعد در خط بعدي در حالي كه توي پرانتز متغییر آ\$ كوچكتر مساوي ۵ باشد حلقه ادامه پیدا میكند. تا ۵ رسید حلقه خاتمه میابد. ++i\$ ھم براي اضافه شدن عدد ھست. حالا اگه--i\$ باشد كاھش میابد.

#### **حلقه ي while...do**

در اين نوع شرط ، اول كار انجام میشه بعد شرط بررسي میشه:

```
<?php 
$i=1;do 
 { 
 $i++;echo "The number is " \cdot $i \cdot "<br/>shown';
 } 
while ($i < = 5);
?
```
**حلقه ي for:**

```
<?php 
for ($i=1; $i<=5; $i++){ 
 echo "The number is " . \sin . "< br \sqrt{>}":
```
} ?> The number is 1 The number is 2 The number is 3 The number is 4 The number is 5 توضیحات : براي متغییر i\$ مساوي ١ و متغییر i\$ كوچكتر و مساوي ۵ و متغییر i\$ تا مقدار ۵ ادامه پیدا میكند.

#### **حلقه ي foreach :**

<?php \$x=array("one","two","three"); foreach (\$x as \$value) { echo \$value . "<br />"; } ?> Out : one two three متغییر x\$ مساوي داده ھاي آرايه ھست . با foreach متغییر x\$ كه شامل داده ھا ھست ھر كدام يكي از داده ھا را به عنوان مقدار جدا كرده و بعد با echo چاپ مي شود.

مي تونه به ھر مقدار يك كلید ھم بده :

<?php  $sarr = array("one", "two", "three");$ foreach (\$arr as \$key => \$value) { echo "Key: \$key; Value: \$value<br />>\n"; }  $\frac{1}{2}$ Out : Key: 0; Value: one Key: 1; Value: two Key: 2; Value: three

## **ايجاد تابع : Function**

تابع در زبان ساده كسي ھست كه تابع فرماني ھست. مثلا در برنامه نويسي تابع mail پیامي رو دريافت میكنه و وظیفه اش اينه كه اين پیام رو ارسال كنه. تابع نوعی کتابخانه از عملیات خاص و تعریف شده میباشند که برای کاھش زمان کد نویسی و حجم کد برنامه و ھمچنین تسھیل در امر تحلیل کد برنامه مورد استفاده قرار میگیرند. دو نوع تابع داريم <sup>١</sup>) تابعي از قبل تعريف شده <sup>٢</sup>) تابعي كه ما میسازيم . <?php

```
function writeName() 
{
```
echo "ravandi"; } echo "My name is "; **writeName();**  $?$ My name is ravandi

حالا اين خط رو حذف كنید تا نتیجه رو ببینید:writeName ;()

<?php function writeName() { echo "ravandi"; } echo "My name is ";  $?$ My name is ممكن است در ھر نقطه از صفحه بخواھید يك كار رو انجام بديد. شما مي تونید در يك صفحه مقداري رو چند بار با تابع فراخواني كنید. <?php function writeName() { ;"محمدرضا" echo } ;" نام من" echo writeName(); echo "<br>"; ;" نام دوست من" echo writeName();  $?$ نام من محمدرضا نام دوست من محمدرضا آرگومنت : <?php function writeName(\$fname) { echo \$fname . " است.<br /> />"; } ;" نام من" echo ;("محمدرضا")writeName ;" نام دوستم" echo ;("احمد")writeName ;" نام برادرم" echo ;("حسین")writeName ?> .نام من محمدرضا است .نام دوستم احمد است .نام برادرم حسین است **توضیحات بیشتر در مورد تابع از سايت ir.ncis:** 

www.barnamenevisi.blogsky.com

توی برنامه نویسی، گاھی اوقات شرایط طوری پیش میاد که میخوایم یکسری کارھا رو چندبار انجام بدیم. حالا یا این کارھا دقیقاً پشت سر ھم انجام میشن (که میتونیم از حلقه ھا برای تکرار دستورات استفاده کنیم) و یا اینکه در بخشھای مختلفی از برنامه که الزاماً پشت سر ھم نیستن و یا حتی ممکنه در فایلھای مختلفی از برنامه باشن، قرار دارن که در این حالت، میتونیم دستورات تکرارشونده رو درون یک تابع قرار بدیم و ھر زمان بھش نیاز داشتیم، با کمک اسمش، اون رو فراخوانی کنیم تا دستوراتش اجرا بشن. توابع میتونن دارای مقدار بازگشتی باشن یا نباشن، یعنی اینکه بعد از اجرا، یک مقدار رو بعنوان نتیجه اجرای خودشون به بخشی از برنامه که اون تابع رو صدا زده، برگردونن یا نه. ھمچنین میشه موقع فراخوانی توابع، یکسری مقادیر رو ھم براش ارسال کنیم که بھشون میگیم ورودیھای تابع. اینجا دو تعریف پیش میاد: آرگومان و پارامتر. آرگومان، مقداری ھست که موقع صدا زدن تابع، براش ارسال میکنیم و پارامتر، اون چیزی ھست که توی تعریف تابع، درکنار اسمش توی پرانتز نوشتیم و توی بدنه تابع از اون استفاده میکنیم

```
function test($x) { 
   $x^* = 2; echo $x; 
} 
$v = 5;
test($y); 
//Output: 10
```

```
توی کد فوق، x$ پارامتر و y$ آرگومان ھست. بنابراین میبینید که آرگومان و پارامتر با ھم متفاوت ھستند. در
حالت عادی، موقع ارسال آرگومان برای تابع، یک کپی از مقدار اون در پارامتر قرار میگیره و توی تابع استفاده
  میشه و طبیعتاً تغییرات پارامتر در درون تابع، ربطی به آرگومان که خارج از تابع ھست، نداره. به این حالت
میگن استفاده مقداری یا ByVal که حالت رایج ھست. اما در حالت ارجاعی یا ByRef، بجای اینکه یک کپی
از آرگومان داخل پارامتر قرار بگیره، آدرس آرگومان در حافظه داخل پارامتر ذخیره میشه و اینطوری، آرگومان و
  پارامتر ھر دو به یک محل از حافظه اشاره میکنن و طبیعتاً تغییرات روی پارامتر در درون تابع، مقدار آرگومان
                                                           رو در خارج از تابع ھم تغییر خواھد داد. مثال:
```

```
function byval_func($x) { 
  x^* = 2;
   echo $x; 
} 
function byref_func(&$x) {
   x^* = 2;
```

```
$y = 5;
```
}

```
byval_func($y); 
echo $y; 
// Output: 10 5
```
echo \$x;

```
byref_func($y); 
echo $y; 
// Output: 10 10 
نکته آخر اینکه میتونیم برای استفاده از توابع در فایلھای مختلف، اونھا رو داخل یک فایل قرار بدیم و ھرموقع
     لازم داشتیم، اون فایل رو ضمیمه کنیم و از توابع داخلش استفاده کنیم. به چنین فایلھایی که چند تابع
                داخلشون ھست، کتابخانه توابع میگن و به توابع داخلشون، توابع کتابخانه ای گفته میشه.
```

```
http://www.ncis.ir
```
**ساخت يك فرم:** توي سايت ھا با فرم ھاي ثبت نام ، نظر سنجي ، نظر دھید و غیره برخورد كرديد . <html> <body> <form action="get.php" method="**post**"> Name: <input type="text" name="fname" /> <input type="submit" /> </form> </body> </html> get.php  $|h|$ <body> <?php echo \$\_**POST**["fname"]; ?> </body> </html> در قسمت html فرم ، متني كه در تكست نوشته میشه با استفاده از مقداري كه به name يعني fname داده شده به فايل php آن مقدار ارسال میشه . روش دريافت ھم با توجه به فايل html دستور post ھست .كه میشه به جاي اون از دستور GET ھم استفاده كرد به شكل زير: <form action="get.php" method="**get**"> و در قسمت فايل php به اين صورت : <?php echo \$\_**GET**["fname"]; ?> روش get باعث میشه بعد از ارسال مقدار در صفحه ي html در قسمت آدرس بار متن نوشته شده در تكست به نمايش در بیاد كه وقتي شما میخواھید براي وارد كردن پسورد استفاده كنید از لحاظ امنیتي مشكل ساز بوده و فردي كه مانیتور شما رو نگاه میكند پسورد شما رو ھم میتواند مشاھده كند. به آدرس زير دقت كنید: <http://localhost/8.php?fname=4> از روش get استفاده شده است. روش ديگه استفاده از دستور REQUEST\_\$ ھست : با اين متغییر از قبل تعیین شده میشه ھم به روش post و ھم روش get مطالب رو ارسال كرد. <?php echo \$\_REQUEST["fname"]; ?> **include :**با اين دستور مي توانیم مطالب صفحه اي ديگر را در صفحه ي جاري اجرا كنیم. يه وقت هايي **مثلاً** نياز ميشه كه مشخصاتي چون هاست و يوذر و پسورد و نام ديتابيس را در چند صفحه قرار بديم ولي با اين روش مي تونیم ھمه ي اين اطلاعات رو داخل يك فايل قرار داده و با دستور زير در ھر فايلي اجرا كنیم. يا روش ھاي ديگه .

<?php include("ravandi.php"); ?>

روش ھاي ديگه براي اين كار :

<?php require("ravandi.php"); ?>

<?php include-once("ravandi.php"); ?>

once-include : اين روش يك بار فقط اجرا میشه

## **جابجايي فايل:**

```
<?php 
$file=fopen("test.txt","r"); 
echo fgets($file); 
fclose($file); 
?در خط اول فايل txt.test باز میشه و با r مقاديري كه داخل اين فايل ھست خوانده میشه و با دستور fgets
    مقادير داخل فايل كه در حافظه ي متغییر file$ قرار گرفته ، گرفته میشه و با كمك echo چاپ میشه .
                                                       در خط بعدي دستور fclose فايل رو مي بنده. 
                                  خروجي ما مقاديري است كه داخل فايل test.txt ذخیره شده است.
<?php 
$file=fopen("test.txt","r"); 
echo fgetc($file); 
fclose($file); 
?> 
                                                 fgetc براي خواندن اولین كاراكتر يك فايل به كار میره. 
 دقت كنید كه فایل test.txt را با گزینه ي Bncod in UTF-8 without BOM در ویرایشگر خود (++notepad)
                                                          ذخیره كنید. و ھمچین خود ھمین كدھا رو. 
فقط خواندني است. يعني فقط مطالب داخل فايل را مي خواند و كار ديگه اي نمي كند. r
خواندني و نوشتني است +r
<?php 
$str = "Hello"; 
$file = foren("test.txt", "r+");
echo fprintf($file,$str); 
?> 
فقط خواندني است و مطالب يك فايل را پاك میكند و اگه فايل وجود نداشته باشد يك فايل جديد را w
                                                                                     ايجاد میكند. 
<?php 
$str = "Hello"; 
$file = fopen("test.txt", "w");echo fprintf($file,$str); 
?خواندني و نوشتني است و مطالب يك فايل را پاك میكند و اگه فايل وجود نداشته باشد يك فايل +w
جديد را ايجاد میكند
اگر نوشته اي در فايل باشد نوشته ي جديد را به آخر نوشته ي قبلي اضافه میكند و اگه فايل a
وجود نداشته باشد يك فايل جديد را ايجاد میكند
خواندني.. اگر نوشته اي در فايل باشد نوشته ي جديد را به آخر نوشته ي قبلي اضافه میكند +a
اگر فايل وجود داشته باشد اخطار میدھد. ---.ايجاد میكند يك فايل جديد----.فقط نوشتني x
x +file_exists
                                                 اين دستور بررسي میكنه ببین فايل وجود داره يا نه؟ 
<?php
```

```
if(!file_exists("test.txt")) 
 { 
  ;("فايل موجود نیست")echo
 }else{ 
  ;"فايل موجود است" echo
 } 
?
```

```
ساخت يك فرم آپلود فايل:
```

```
<html><body> 
<form action="8.php" method="post" 
enctype="multipart/form-data"> 
<label for="file">Filename:</label> 
<input type="file" name="file" id="file" /> 
<br>str <math>></math><input type="submit" name="submit" value="Submit" /> 
</form> 
</body> 
</html> 
<?php 
 شرطي میذاريم كه نوع فايل موارد مشخص شده ھست//
if ((($_FILES["file"]["type"] == "image/gif") 
|| ($_FILES["file"]["type"] == "image/jpeg") 
|| ($_FILES["file"]["type"] == "image/pjpeg")) 
و حجم فايل دو مگابايت باشد//
&& ($_FILES["file"]["size"] < 20000)) 
 { 
 كد خطا ناشي از اپلود فايل//
 if (\$ [FILES["file"]["error"] > 0)
   { 
        پیغام بده//
  echo "Return Code: " . $_FILES["file"]["error"] . "<br />";
   } 
       وگرنه //
 else 
   { 
        اين چھار مورد رو چاپ كن //
        نام فايل آپلود شده را چاپ كن//
 echo "Upload: " . $_FILES["file"]["name"] . "<br />";
        نوع فايل آپلود شده رو چاپ كن//
  echo "Type: " . $_FILES["file"]["type"] . "<br />";
        اندازه ي فايل آپلود شده رو تقسیم بر ١٠٢۴ كه میشه دو مگابايت رو چاپ كن//
   echo "Size: " . ($_FILES["file"]["size"] / 1024) . " Kb<br /> ';
        محل موقت فايل آپلود شده رو چاپ كن//
   echo "Temp file: " . $_FILES["file"]["tmp_name"] . "<br />";
اگر نام فايل وجود داشته باشد يعني تكراري باشد //
```

```
 if (file_exists("upload/" . $_FILES["file"]["name"])) 
     { 
          در اين صورت اين پیغام رو چاپ كن //
    echo $_FILES["file"]["name"] . " already exists. ";
     } 
          وگرنه//
   else 
     { 
           حركت بده فايل رو از پوشه ي موقت//
     move_uploaded_file($_FILES["file"]["tmp_name"], 
          به پوشه ي آپلود//
     "upload/" . $_FILES["file"]["name"]); 
          وسپس آدرس فايل آپلود شده رو با پیغامي چاپ كن//
  echo "Stored in: " . "upload/" . $_FILES["file"]["name"]; 
     } 
   } 
 } 
 وگرنه//
else 
 { 
  .پیغام بده فایل نامعتبراست//
 echo "Invalid file"; 
 } 
?٢٠٠٠٠ =بیست ھزار كیلو بايت معدل ٢ مگابايت.
```

```
Upload : پوشه ي آپلود فايل است.و بايد پوشه اي در ھاست با اين نام بسازيم.
```
**Cookie :** اطلاعاتی است که یک وب سایت روی کامپیوتر شما قرار می دھد تا بتواند در زمان ھای بعدی اطلاعاتی در مورد شما را به خاطر بیاورد.

<?php setcookie("**user**", "**meghdar**", time()+3600); ?>

```
ما در كد بالا يك كوكي به نام USER و مقدار meghdar مشخص كرديم كه طبق زمان ٣۶٠٠ ثانیه(معادل ۶٠
                                                                            دقیقه) از بین مي رود. 
                براي ديدن كوكي ايجاد شده در ويندوز ايكس پي و Explorer Internet به آدرس زير برويد: 
C:\Documents and Settings\khaki\Local Settings\Temporary Internet Files
```
نام فايل :

```
user@localhost[1]
```
 user ھمان نام يوذر سیستم شماست. وقتي فايل رو باز میكنید يه ھمچین مطلبي نوشته شده:

**user meghdar** localhost/ ١2٣۶ ٢٣٩٠۶۶3٢٨2 ٣٠٢٠3٣2٧ ٧۵٢٧3۶۶3۶ ٣٠٢9۵9٣٩ \*

دقت C:\Documents and Settings\khaki\Local Settings\Temporary Internet Files: آدرس اين در اگر كنید مي بینید تاريخ آخرين ويرايش يا آخرين بازديد رو مثلا ۴:۴٩ دقیقه و expires يا تاريخ انقضا رو ۵:۴٩ دقیقه نوشته ھست طبق +3600()time كه تاريخ انقضاء رو يك ساعت بعد تعیین كرده است.

<?php  $$expire = time() + 60*60*24*30;$ setcookie("user", "meghdar", \$expire);  $2<sub>></sub>$ 

تاريخ انقضاي كوكي بالا : سي روز و ٢۴ ساعت و ۶٠ دقیقه و ۶٠ ثانیه.

<?php if (isset(\$\_COOKIE["user"])) echo "Welcome " . \$\_COOKIE["user"] . "!<br />"; else echo "Welcome guest!<br />>";  $?$ 

**طريقه ي پاك كردن كوكي:**

ما آمديم با اين مثال يك كوكي ايجاد كرديم :

<?php setcookie("**user**", "**meghdar**", time()+3600);  $2<sub>></sub>$ 

حالا ھمین كوكي رو به روش زير پاك میكنیم:

<?php setcookie("user", "", time()-3600);  $2<sub>></sub>$ 

اگر مرورگر شما از كوكي پشتیباني نكند مي تونید براي انتقال اطلاعات از فرم استفاده كنید. **توضیحات بیشتر در مورد كوكي:**

بطور کلی وظیفه کوکی ذخیره یکسری اطلاعات روی کامپیوتر کلاینت برای استفاده ھای بعدی ھست. مثلاً اگه دقت کرده باشین، اکثر سایتھا (مثل ھمین سایت برنامه نویس) موقع لاگین گزینه ای بنام me Remember یا «مرا بخاطر بسپار» و... دارن که اگه این گزینه رو انتخاب کنید، برحسب تنظیمات اون سایت، تا زمانی که مشخص شده، به محض واردکردن آدرس سایت، وارد حساب کاربری خودتون میشین و فرم لاگین ظاھر نمیشه. در اینجور موارد، از کوکی استفاده شده و یک فایل حاوی نام کاربری و رمز عبورتون (حالا یا بصورت متن خام و یا بصورت کدشده) روی سیستم شما ذخیره میشه و در مراجعات بعدی، اول چک میکنه ببینه اون فایل ھست یا نه و اگه بود، اطلاعات ورود به سایت رو از توی اون میخونه و وارد میشه و دیگه از شما نام کاربری و... رو نمیخواد. وقتی ھم که عمر اون کوکی به سر رسید، خودبخود حذف میشه (یا اینکه خودتون میتونید حذفش کنید) و اونوقت، چون فایل موجود نیست، دوباره فرم لاگین ظاھر میشه. در واقع برای استفاده از کوکی باید برنامه نویسی کنید . <http://www.ncis.ir>:سايت

اين مثال عملي رو دقت كنید:

<form action="8.php" method="post"> <input type="text" name="user"><br> <input type="password" name="pass"><br> <input name="remember" type="checkbox" id="remember" value="1"><br> <input type="submit" value="submit"> </form>

<?php اگر يوذر و پسورد صحیح باشد //

if(strtolower(\$\_POST['user']) == 'ali' && \$\_POST['pass'] == '1234') { \$username=\$\_POST['user']; \$password=\$\_POST['pass']; اگر چك باكس انتخاب شود//. if(isset(\$ POST['remember']) == 'true') { كوكي ساخته مي شود//. setcookie("user", "\$username", time()+120); setcookie("dser", "susername", time()+120);<br>setcookie("pass", "\$password", time()+120); } و به كاربر پیام خوش آمدگويي داده میشه//. echo "welcom \$username"; وگرنه// }else{ ;"نام كاربري و پسورد اشتباه است" echo }  $?$ 

الان توي فرم بعد از نوشتن صحيح يوذر و پسورد تيك چك باكس Remember me رو نمي زنم ، بعد دكمه ي submit رو مي زنم بعد میرم توي اين آدرس : C:\Documents and Settings\khaki\Local Settings\Temporary Internet Files مي بینم ھیچ كوكي ايجاد نشده . براي بار بعد اين چك باكس رو میزنم و میرم مي بینم كه كوكي ايجاد شده.

## **Session**

شما در يك صفحه كه كار میكنید و بعد به صفحه ي ديگر مي رويد سیژن شما رو تشخیص میده . سیژن اطلاعات كاربر رو وقتي كه در چند صفحه ھست در خود میتواند نگه داري كند.

<http://www.iran-eng.com>: سايت

**به صورت خلاصه اگر بخوام اشاره کنم ھمان کوکی ھا ھستند اما ذخیره شده در سرور**  نحوه کار ھم به این شکل ھست که وقتی فردی برای اولین بار از یک سایت دیدن میکنه PHP یک جلسه با یک شناسه منحصر به فرد به صورت ھش شده در سرور ایجاد میکنه. و اطلاعات مورد نیاز برای مراحل بعدی رو در داخل ھمین جلسه نگه داری میکنه این شناسه ایجاد شده توسط یک کوکی به نام PHPSESSID به مرورگر فرستاده میشه و در سیستم

مشتری ذخیره میشه و در بار دوم که فرد از سایت دیدن میکنه کوکی به سرور ارسال میشه و اطلاعات در جلسه خوانده میشه

کاربرد ھم خیلی زیاد ھست

یک نمونه بارز اینجاست که وقتی شما در صفحه Login وارد میشد تا آخرین لحظه که مرورگر باز ھست شما رو در تمامی صفحات می شناسه و در ھر Page نیاز به ورود مجدد نیست. منبع :

<http://www.iran-eng.com/archive/index.php/t>-

237033.html?s=1de17755372d6eb337da83e642b4300f

شما وقتی لوگین می کنی اسم شما می ره تو یه متغیر تو سیژن ، خوب حالا شما ھر صفحه که از صفحه فعلی(پدر) باز کنی(window new a open (متغیر سیژن در اونا ھم(یعنی فرزندان) قابل دسترسه و اسم شما در بالای صفحه نشان داده می شه.

منبع :

<http://www.astovan.com/>

وقتی شما با یک برنامه کاربردی کار می کنید، آنرا را باز می کنید، یکسری تغییرات انجام داده و سپس آنرا می بندید. به این فرآیند یک session یا جلسه کاری می گویند. کامپیوتر می داند که شما کی ھستید. ھمچنین می داند که چه وقت برنامه را شروع کرده و چه وقت پایان داده اید. ولی در اینترنت یک مشکل وجود دارد: وب سرور نمی داند شما کی ھستید و چه می خواھید انجام دھید. چون آدرس ھای HTTP حال را نگه نمی دارند ، در واقع پروتکل HTTP بصورت less-state عمل می کند.

session ھا در PHP مشکل را حل می کنند و به شما اجازه می دھند تا اطلاعاتی را برای استفاده ھای بعدی ذخیره کنید (اطلاعاتی مثل نام کاربری،اقلام خریداری شده و غیره) . با این حال اطلاعات session موقتی ھستند و با خارج شدن شما از وب سایت از بین خواھند رفت. اگر می خواھید اطلاعات به صورت دائمی باقی بمانند باید آنھا را در بانک اطلاعاتی ذخیره کنید.

session ھا با ایجاد یک شناسه یکتا (UID (برای ھر مراجعه کننده و ذخیره متغیرھا بر اساس UID کار می کند. UID خودش در یک کوکی ذخیره شده و یا با URL جابجا می شود.

[http://www.astovan.com/public/dcontent.php?content\\_id=65&cat=9](http://www.astovan.com/public/dcontent.php?content_id=65&cat=9) : منبع

در مثال زیر یک شمارنده تعداد مراجعات به صفحه ساده ایجاد کرده ایم. تابع isset ()بررسی می کند که متغیر "views "از قبل وجود دارد و انتخاب شده است. اگر "views "از قبل وجود داشته باشد، آنرا یک واحد اضافه کرده و گرنه یک متغیر "views "ایجاد کرده و آنرا مقدار ١ می دھد.

<?php session\_start(); \$\_SESSION['views']=1; echo "Pageviews=". \$\_SESSION['views'];  $?$ 

<?php session\_start(); if(isset(\$\_SESSION[views])) \$ SESSION[views]=\$ SESSION[views]+1; else \$\_SESSION[views]=1; echo "Views=". \$ SESSION[views];  $?$ 

http://www.w3schools.com : منبع اسكريپت

مثال عملي براي سیژن :

index.php <form action="8.php" method="post"> <input type="text" name="user"><br> <input type="password" name="pass"><br> <input type="submit" value="submit"> </form>

8.php <?php session\_start(); \$username=\$\_POST['user']; \$password=\$\_POST['pass'];

```
$_SESSION['user']="$username"; 
$_SESSION['pass']="$password"; 
if(($_SESSION['user']) == 'ali' && $_SESSION['pass'] == '1234') { 
echo "welcom $username"; 
}else{ 
 ;"نام كاربري و پسورد اشتباه است" echo
} 
\frac{1}{2}
```

```
اين ھم صفحه اي ديگر در صورتي كه كاربر قبلاً لوگین كرده باشد بھش پیغام خوش آمدگويي میده ولي در
           صورتي كه لوگین نكرده باشه و وارد اين صفحه بشه نمیتونه وارد بشه و از صفحه خارج میشه.
<?php 
session_start();
$user=$_SESSION['user']; 
if((\$_SESSION['user']) == 'ali' & 0.0531ON['pass'] == '1234'){ 
echo "welcom $user"; 
}else{ 
header("location: index.php");
exit; 
} 
?>
```

```
يك اشكال كد بالا اين بود كه پسورد در سیژن ذخیره شده است. 
و بايد از ديتابیس پسورد رو بگیريد آن ھم به صورت رمزگذاري شده كه در مبحث 5md به آن مي پردازيم.
              اين دو روش براي غیرفعال كردن سیژن كه میشه براي دكمه ي خروج ازش استفاده كرد:
```
unset(\$\_SESSION['user']);

 $<$ ?php include\_once("8.php"); session\_destroy(); header("location: index.php");  $?$ 

## **ارسال ايمیل :**

```
<?php 
ايمیل فرد دريافت كننده ي ايمیل//
$to = "name@name.com"; 
$subject ="موضوع ايميل\mathsf{smessage} = \mathsf{mas}; "متن پیام آیمیل"
ايمیل فرد ارسال كننده//
$from = "name2@name.com"; 
mail($to,$subject,$message,$from); 
 ;"ايمیل ارسال شد." echo
?
```
نكته : اين موضوع رو به خاطر داشته باشید كه توي لوكال ھاست براي ارسال ايمیل شما بايد يا برنامه ي خاصي نصب داشته باشید يا از تنظیمات جیمیل استفاده كنید وگرنه براي ارسال ايمیل بايد از يك ھاستي استفاده كنید كه اين امكان رو داشته باشه.

send.php

```
<form method="post" action="8.php"> 
from: <input name="from" type="text" /><br/>
 Email: <input name="to" type="text" /><br/> <br/>
 Subject: <input name="subject" type="text" /><br/>
 Message: <br/> < textarea name="message" rows="5" cols="25">
 </textarea><br />
 <input type="submit" value="ارسال <" 
 </form> 
8.php 
<?php 
ايمیل فرد ارسال كننده//
$from =$_POST['from']; 
ايمیل فرد دريافت كننده ي ايمیل//
$to = $\_POST['to'];
موضوع //
$subject = $_POST['subject']; 
متن پیام //
$message = $_POST['message']; 
mail($from,$to,$subject,$message); 
 ;"ايمیل ارسال شد." echo
2^{\sim}
```
مي تونید براي كدھاي بالا اعتبارسنجي ھم بذاريد كه مثلاً اگر تكست ايمیل يا متن پیام يه ھر كدوم خالي باشه اخطار بده. يا اگه ايمیل رو درست وارد نكرده باشید پیام بده.

#### **:MySQL**

يك بانك اطلاعاتي ھست كه ما براي ذخیره ي اطلاعاتمون ازش استفاده میكنیم.در بحث ھاي قبلي اشاره اي به اين موضوع كرديم . براي ذخیره ي اطلاعاتمون در اول اين كتاب از فايل استفاده میكرديم به طوري كه مطالبي رو به يك فايل با پسوند txt ارسال مي كرديم و در آن ذخیره مي كرديم. ولي الان میخواھیم اطلاعاتمون رو داخل بانك اطلاعاتي mysql ذخیره كنیم. به غیر از متن ، عكس را ھم میشه در mysql ذخیره كرد ولي بھتره عكس رو داخل پوشه ذخیره كنیم و آدرس عكس را داخل بانك اطلاعاتي mysql. چون اگه عكس در ديتابیس ذخیره بشه ھم حجم اضافي و سنگیني ديتابیس است و ھم بار اضافي روي سرور. من در سیستمم براي اجراي فايل ھاي php و استفاده از بانك اطلاعاتي mysql از برنامه ي wamp استفاده میكنم كه برنامه ي خیلي خوبي ھست. بعد از نصب اين برنامه شما به قسمت taskbar رفته و روي آيكن آن كه به شكل يك گوشي تلفن ھست كلیك كنید . با انتخاب گزينه ي directory www مي تونید به پوشه ي www كه براي قرار دادن فايل php، براي اجرا ھست برويد.و با كلیك روي گزينه ي phpMyAdmin مي تونید به بانك اطلاعاتي خود دسترسي داشته باشید تا به ويرايش و ايجاد بانك اطلاعاتي و جدول و فیلد بپردازيد. يا به آدرس phpmyadmin/localhost://http/ برويد.

تعريفي ساده از فیلد و جدول و ديتابیس (بانك اطلاعاتي) فیلد ھر مقداري مثل نام و نام خانوادگي ،ايمیل يا ھر مقدار دلخواه كه به بانك اطلاعاتي ارسال میشود را فیلد میگن و جدول ھم حاوي چند تا فیلد ھست . و ديتابیس ھم حاوي چند جدول ھست . ركورد ھم مطالبي ھست كه داخل فیلد ثبت مي شود.

نمونه ي ركورد و فیلد:

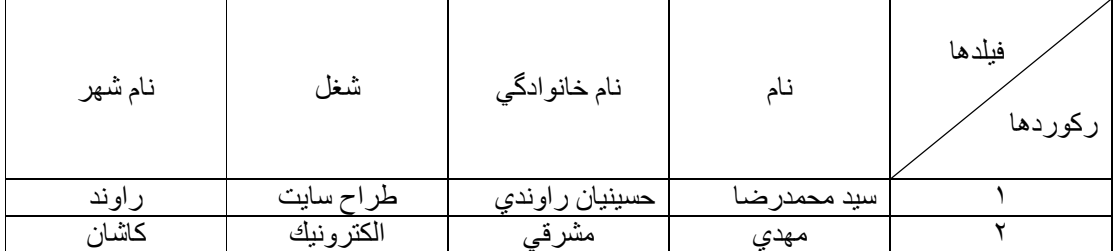

براي ساخت ديتابیس و جدول و فیلد دو روش رو اينجا بررسي میكنیم . ١) از طريق كدنويسي:

<?php

اين خط اتصالي رو به لوكال ھاست و يوذر و پسورد ايجاد میكند و داخل اين متغییر قرار میدھد//. \$con = mysql\_connect("localhost","root",""); يك شرط مي ذاره ببینه مقادير داده شده به متغییر موجود ھست يا نه؟// if (!\$con) { در صورت موجود نبودن يا در واقع اشتباه بود اخطار میده// die('Could not connect: ' . mysql\_error()); } پیامي ارسال میشه كه ديتابیس ايجاد شده يا نه؟ // if (mysql\_query("CREATE DATABASE testi",\$con)) { ;"ديتابیس ايجاد شد." echo } else { ;()error\_mysql . " خطايي رخ داده" echo } ديتابیس انتخاب میشه // mysql\_select\_db("testi", \$con); ساخت جدول// \$sql = "CREATE TABLE Persons ( ساخت فیلدھا // FirstName varchar(15), LastName varchar(15), Age int )"; پیام براي بررسي ايجاد جدول و فیلدھا ارسال میشه // mysql\_query(\$sql,\$con); براي بستن ديتابیس// mysql\_close(\$con);  $?$ 

error\_mysql (): براي بررسي خطا مي تونید از اين كد استفاده كنید.

mysql\_connect("localhost","root","");

```
اين خط اتصالي رو به لوكال ھاست (ھاست محلي برقرار میكنه) شما اگه روي سايت بخواھید اين كد رو
                      امتحان كنید بايد از ھاست و نام كاربري و رمز مختص سايت خودتون استفاده كنید. 
 ما در اينجا root رو به عنوان نام كاربري پیش فرض ھاست محلي ازش استفاده میكنیم. و پسورد رو چون
    به عنوان پیش فرض براش در نظر نگرفتیم نمیذاريم شما اگه خواستید در سايتتون از اين كدھا استفاده
                                         كنید بايد نام كاربري و پسورد مختص خود سايت رو بكار ببريد. 
                                              varchar ھم نوع فیلد و عدد داخل پرانتز طول آن ھست.
                                        براي سازگاري با utf-8 و زبان فارسيي به روش زير عمل كنيد:
<?php 
$con = mysql_connect("localhost","root",""); 
if (!$con) 
 { 
 die('Could not connect: ' . mysql_error()); 
 } 
// Create database 
if (mysql_query("CREATE DATABASE `testi` DEFAULT CHARACTER SET utf8 COLLATE 
utf8_persian_ci",$con)) 
 { 
 echo "Database created"; 
 } 
else 
 { 
 echo "Error creating database: " . mysql_error(); 
 } 
// Create table 
mysql_select_db("testi", $con); 
$sql = "CREATE TABLE Persons 
( 
`FirstName` VARCHAR( 21 ) CHARACTER SET utf8 COLLATE utf8_persian_ci NOT NULL , 
`LastName` VARCHAR( 21 ) CHARACTER SET utf8 COLLATE utf8_persian_ci NOT NULL 
)ENGINE = INNODB CHARACTER SET utf8 COLLATE utf8_persian_ci"; 
mysql_query($sql,$con); 
mysql_close($con);
?>
```
روش ديگر براي ساخت ديتابیس و جدول و فیلد : به اين آدرس برويد phpmyadmin/localhost://http/

در قسمت collation connection MySQL گزينه ي ci\_persian\_8utf را انتخاب كنید.

و در قسمت **database new Create** نام بانك اطلاعاتي (database ( را نوشته . و جلوي آن گزينه ي utf8\_persian\_ci را انتخاب كنید این گزینه همانطور كه گفتیم براي سازگاري با زبان فارسـي اسـت. حال دكمه ي Create رو كلیك كنید. مثلاً نام ديتابیس را testi مي گذاريم.حالا در صفحه ي بعد در قسمت

testi database on table new Create و در قسمت . Name نام جدول را مثلاً Persons انتخاب كرده و براي اينكه میخواھیم سه فیلد بسازيم در قسمت :fields of Number عدد ٣ را وارد كنید.دكمه ي Go رو كلیك كنید. در اولین تكست میخواھیم يك فیلد بسازيم به نام id ، پس id را در قسمت Field وارد كرده و نوع ان يا Type آن را INT است . را انتخاب كنید. اين فیلد رو روي گزينه ي primary و Extra را روي گزينه ي auto\_increment قرار دھید . تا فیلد اصلي ما باشد و با ثبت ھر ركورد در فیلد ھاي جدول يك شماره رو ثبت كند. در قسمت Values/Length يعني طول و مقدار فیلد نیازي نیست چیزي بنويسید. مي تونید Collationاين فیلد و بقیه ي فیلد ھا رو خالي بذاريد و Collation اصلي كه در پايین ھمه ي فیلدھاست را روي utf8\_persian\_ci قرار بديد. اينطوري به طور خودكار همه ي فیلد ها با utf8\_persian\_ci سازگار میشه. و به طور خودكار انتخاب میشه.و در قسمت Null ھم براي ھمه ي فیلد ھا گزينه ي null not انتخاب شود.

> دو فیلد بعدي را ھم بسازيد با نام ھاي FirstName و LastName ھر دو رو از نوع varchar و . ٢١ ًمثلا Length/Values1

نكته : فقط ٢١ كاراكتر توي اين فیلد میشه قرار داد. و سپس دكمه ي save را كلیك كنید . جدول ساخته میشه. نكنه : در قسمت Field در نوشتن حروف بزرگ و كوچك دقت كنید. با اين پیغام روبرو مي شويد:

SQL query:

CREATE TABLE `testi`.`Persons` (

`id` INT NOT NULL AUTO INCREMENT,

`FirstName` VARCHAR( 21 ) NOT NULL ,

`LastName` VARCHAR( 21 ) NOT NULL ,

PRIMARY KEY ( `id` ) ) ENGINE = InnoDB CHARACTER SET utf8 COLLATE utf8 persian ci

نوع varchar را براي اينكه خواستیم متن وارد فیلد شود انتخاب كرديم و int را براي عدد انتخاب كرديم.

اگر متني را به فیلد ھاي بخواھید وارد كنید مي تونید روي گزينه ي درج يا insert كلیك كنید براي مشاھده ي مطلب روي گزينه ي Browse كلیك كنید. و براي خروجي گرفتن و در واقع پشتیبان گرفتن از ديتابیس و جدول و فیلد ھا گزينه ي Export را بزنید و براي وارد كردن پشتیبان از گزينه ي import استفاده كنید.و براي پاك كردن ديتابیس يا جدول گزينه ي Drop و براي پاك كردن خود فیلد ،آن را انتخاب و روي گزينه ي ضربدر كلیك كنید.

گزينه ي sql براي اين است كه وقتي كدي رو مثل كد بالا آماده داشتید به راحتي مي تونید در اين قسمت وارد كنید . و ديگه نیازي به اين ھمه كار كه براي ساخت ديتابیس و جدول و فیلد گفتم نداريد.

روش ديگه ھم استفاده از mysql تحت داس يا ھمون prompt command جديد خودمون ھست.

كافیه بر روي آيكن كه شبیه تلفن ھست در قسمت تاسك بار كلیك كنید و گزينه ي MYSQL رو انتخاب كرد و سپس گزينه ي consol mysql رو كلیك كنید اگه در ھنگام نصب برنامه پسورد نداده باشید Enter كنید .اين قسمت ديگه خیلي كم ازش استفاده میشه .

نكته : براي فیلدتان مقداري را وارد كنید كه اندازه ي كاراكترھايي باشد كه در آينده قرار است در آن وارد كنید. اگر تعداد كاراكتر ھاي وارد شده به فیلد زيادتر از مقدار در نظر گرفته شده براي فیلد باشد مقادير اضافه دور ريخته مي شود.

حالا میخواھیم يك فرم بسازيم كه اطلاعاتي چون نام و نام خانوادگي رو به ديتابیس ارسال كند:

<form action="8.php" method="POST"> نام>input type="text" name="FirstName"><br> خانوادگي نام>input type="text" name="LastName"><br> <input type="submit" value="ارسال <" </form>

<?php

.با اين خط از دستور به سرور محلي متصل مي شويد\*/

.كارھاي انجام شده در حافظه ي متغییر قرار میگیرد

\*/

\$handle=mysql\_connect('localhost','root','');

با اين خط شرطي برقرار میشه كه انجام مراحل بالا درست است يا غلط و در واقع ارتباط برقرار شده يا \*/ نه؟

\*/

```
if($handle==false){ 
اگر نادرست باشد پیغام خطا میده//
 ;("n\r\.نمي تواند ارتباط برقرار كند")die
} 
بانك اطلاعاتي انتخاب میگردد//
$db=mysql_select_db('testi'); 
شرطي میذاريم كه اگر به ديتابیس متصل نشد اخطار بده//
if($db==false){ 
 ;("n\r\.نمي تواند به ديتابیس متصل شود.")die
} 
/* 
 .مقداري كه از فرم ارسال توسط كاربر ارسال شده در حافظه ي متغییر قرار میگیرد
اينجا مقدار نام
*/ 
$FirstName=$_POST['FirstName']; 
/* 
مقداري كه از فرم ارسال توسط كاربر ارسال شده در حافظه ي متغییر قرار میگیرد.
اينجا مقدار نام خانوادگي
*/ 
$LastName=$_POST['LastName']; 
براي سازگاري به زبان فارسي//
mysql_set_charset('utf8',$handle); 
پیام يا يك كوئري براي وارد كردن مقادير دريافت شده از فرم به جدول ارسال مي شود//.
mysql_query("INSERT INTO Persons (`FirstName`,`LastName`) VALUES 
('$FirstName','$LastName')")or die(mysql_error());
$num=mysql_affected_rows($handle); 
if(\text{ $num=-1$)} ;"ارسال شد." echo
} 
else 
if(\$num == 0) ;" ارسال نشد."echo
} 
براي بستن اتصال به mysql //
mysql_close($handle); 
?> 
   اين خط در واقع به شما میگه وارد كن به جدولPersons مقاديرFirstName وLastName را با
    توجه به مقادير داده شده به دو متغییر داخل پرانتز يعني FirstName$ و LastName$ و اگه
```

```
مشكلي پیش آمد اخطار بده.
```
دستور rows\_affected\_mysql تعداد سطرھایی را که توسط آخرین دستور insert تحت تاثیر قرار گرفته را بر می گرداند.

حالا میخواھیم مقاديري كه به ديتابیس ارسال كرديم چاپ كنیم.

<?php

\$connection=mysql\_connect("localhost","root","") or die (mysql\_error()); \$db=mysql\_select\_db("testi",\$connection) or die (mysql\_error()); انتخاب ھمه ي فیلد ھاي جدول// **\$sql="SELECT \* FROM Persons";** mysql\_query("SET CHARACTER SET utf8",\$connection); ارسال پیام براي جدول و ديتابیس براي دريافت مطالب// \$result=mysql\_query(\$sql,\$connection) or die (mysql\_error()); while (\$row=mysql\_fetch\_array(\$result)){ شماره ي ھر ركورد ثبت شده رو چاپ مي كند// echo \$row['id']; فیلد بعدي رو براي چاپ به خط بعدي مي برد// echo "<br>"; echo \$row['FirstName']; echo "<br>"; echo \$row['LastName']; echo "<br>": } mysql\_close(\$connection); ?> array\_fetch\_mysql: يک مجموعه جواب بازگشتي را در آرايه اي انجمني يا انديسي يا ھر دو مي ريزد. **در اين خط اگر \* ستاره باشد ھمه ي فیلد ھاي جدول انتخاب مي شود.** SELECT id,FirstName,LastName FROM Persons خلاصه ي دستور بالا: SELECT \* FROM Persons براي ايجاد محدوديت در چاپ فیلدھا: مثلا ما مي خواھیم در خروجي از ٢٠ ركورد ثبت شده ۵ تا ركورد چاپ بشه از اين روش استفاده میكنیم: SELECT \* FROM jadval **limit 5** براي اينكه ھر مطلبي بر اساس id چاپ بشه: SELECT \* FROM Persons ORDER BY id بر اساس id يك ركورد رو حذف میكند: DELETE FROM Persons WHERE id='1' <?php \$handle = mysql\_connect("localhost","root","")or die (mysql\_error()); mysql\_select\_db("testi", \$handle)or die (mysql\_error());

```
$result=mysql_query("DELETE FROM Persons WHERE id='1'"); 
if($result==1){
 ;" پاك شد" echo
}else{ 
 ;" پاك نشد"echo
} 
mysql_close($handle); 
?
```
با رفرش صفحه ي بالا ركورد يك حذف مي شود.

 $if$ (\$result==1)

در خط بالا از دو مساوي استفاده شده كه در واقع يك نوع مقايسه ايجاد میشه . اگر پاك كردن به درستي انجام بشه در متغییر fresult\$ مقدار يك يا trueكه از مقادير boolean هست ذخیره میشه . و با خط بالا مقدار يك كه داخل متغییر ذخیره شده با مقدار يك جلوي دو مساوي مقايسه میشه . در صورت يك بودن يا trueبودن پیغام " تغییر يافت" چاپ میشه.

نكته : boolean فقط دارای دو مقدار true یا false ھست. در بولین مقدار غیر صفر به عنوان درست و مقدار صفر به عنوان نادرست استفاده میشود.

حالا اگر به صورت زير متغییر result\$ را جاي پیغام قرار بديد عدد يك چاپ میكنه:

```
if($result==1){
echo $result; 
}else{ 
echo $result; 
}
```
اگر SET CHARACTER SET utf8 در كدھاي ما نباشد چون متوني كه شايد ارسال ميكنم فارسي ھست يا مطالب ما به صورت علامت سوال چاپ میشه يا بھم ريخته. به مثال ھاي زير توجه كنید:

#### **مشكل علامت سوال در قسمت چاپ** :

\$servername="localhost"; \$dbname="cms2"; \$user="root"; \$pass=""; \$dblink=mysql\_connect(\$servername,\$user,\$pass); mysql\_select\_db(\$dbname,\$dblink); **mysql\_query("SET CHARACTER SET utf8",\$dblink);** \$dbresult=**mysql\_query**("SELECT \* FROM jadval",\$dblink); بايد ھمیشه اين خط آبي قبل از ارسال كوئري باشه اگه بعد از **قسمت كوئري** نوشته بشه يا اصلا نباشه علامت سوال در صفحه چاپ میشه. روش ھاي ديگر: \$Link= mysql\_connect(\$Host,\$User,\$Password); وارد كردن مقادير به جدول//

```
$Query="INSERT into $Tablname values ('$_POST[sname]','$_POST[sfamily]')"; 
mysql_query('SET NAMES \'utf8\''); 
if (mysql_db_query($Dbname,$Query,$Link)) {
```
**mysql\_set\_charset('utf8',\$Link);** 

### **مشكل نوشته ھاي بھم ريخته:**

اگر اين **خط رو** قبل از ارسال كوئري و insert در قسمت ارسال اطلاعات به mysql قرار نديم نوشته ھا به صورت بھم ريخته نشون داده میشه.

\$handle=mysql\_connect('localhost','root','');

**mysql\_query("SET CHARACTER SET utf8",\$handle);** 

\$query = "INSERT INTO jadval SET msg = '\$msg',title='\$title',date='\$date'"; \$result=mysql\_query(\$query,\$handle);

سعي كنید حتما در قسمت فرم html از كد زير استفاده كنید . چون امكانش ھست كه وقتي شما مطلبي رو ارسال میكنید به جاي نوشته ھاي فارسي نوشته ھاي بھم ريخته براي ديتابیس ارسال میشه. <meta http-equiv="Content-Type" content="text/html; charset=utf-8">

#### **:update**

حالا میخوام يه مثال ساده بزنم براي به روز كردن مطلب:

send.htm

<!DOCTYPE html PUBLIC "-//W3C//DTD XHTML 1.0 Transitional//EN" "<http://www.w3.org/TR/xhtml1/DTD/xhtml1-transitional.dtd>">

<HTML xmlns="[http://www.w3.org/1999/xhtml"](http://www.w3.org/1999/xhtml)>

<head>

<title>آپديت>/title>

<meta http-equiv="Content-Type" content="text/html; charset=utf-8">

</head>

<body>

```
<form action="8.php" method="POST">
```
<input type="text" name="FirstName" size="20"><br>

<input type="text" name="LastName" size="20"><br>

<input type="submit" value="ارسال <"

</form>

```
</body>
```
</html>

#### ٨.php

<?php \$handle=mysql\_connect('localhost','root',''); if(\$handle==false){ die("can not connect mysql.\r\n"); } \$db=mysql\_select\_db('testi');  $if(\text{$ db == false)}{ die("can not connect db.\r\n"); }

```
$FirstName= $_POST['FirstName']; 
 if($FirstName=="") 
    ;('فیلد خالي است')die 
 $LastName= $_POST['LastName']; 
 if($LastName=="") 
    ;('فیلد خالي است')die 
        mysql_set_charset('utf8',$handle); 
$query = "UPDATE persons SET LastName = '$LastName',FirstName='$FirstName'"; 
$result=mysql_query($query,$handle)or die (mysql_error()); 
اگر مقدار يك ارسال بشه //
if($result==1){
 ;" تغییر یافت" echo
}else{ 
 ;" تغییر نیافت"echo
} 
mysql_close($handle); 
?
```
اين فقط يك مثال ساده بود شما مي تونید اين مثال رو به شكل بھتري ھم بنويسید.

## **اعتبارسنجي فرم :**

اصلاً شايد شما كه در زمینه ي php تازه كار ھستید به خودتون بگید اعتبارسنجي چي ھست؟ اعتبارسنجي مثلاً يك فرم ثبت نام مي سازيد كه مي خواھید فردي كه فرم شما رو پر مي كند برخي گزينه ھا رو مثل نام و نام خانوادگي رو حتما پر كند .و اگر پر نكند به اون پیام بدھد كه حتما اين گزينه رو پر كنید. شما مي توانید اين اعتبارسنجي رو با جي كوئري و جاوا اسكريپت ھم انجام بديد ولي چون اين برنامه ھا سمت كلاينت ھستند فرد میتونه جاوا اسكريپ رو توي مرورگرش غیر فعال كنه و حتي اگه يك فرم html بسازه میتونه به راحتي اعتبارسنجي رو دور بزنه ولي اگه شما با php اعتبارسنجي بسازيد ديگه نمي تونه اين كار رو انجام بده.

اعتبارسنجي با isset و empty :

اعتبارسنجي radio :

```
send.htm 
<form action="8.php" method="POST"> 
مرد>input type="radio" name="gender" value="مرد <"
زن>input type="radio" value="زن "name="gender"><br> 
<input type="submit" value="ارسال <"
</form>
```

```
8.php 
<?php 
if (isset($_POST['gender'])) { 
 ;" صحیح" echo
```

```
} else { 
 ;"گزينه اي انتخاب نكرديد" echo
} 
?
```
 isset میخواد بگه كه آيا در gender مقداري ھست يا نه؟ اگر ھست پیام صحیح را چاپ كن اگر نیست پیغام بده " گزينه اي انتخاب نكرديد".

```
<?php 
if (!empty($_POST['gender'])) { 
 ;" صحیح" echo
} else { 
 ;"گزينه اي انتخاب نكرديد" echo
} 
?اسكريپت بالا میگه كه اگر پیام ارسال شده خالي نباشد "صحیح" وگرنه پیام "گزينه اي انتخاب نكرديد "
                                                                                    چاپ مي شود. 
                                                                        حالا اينطوري كاملترش كنید:
```

```
if(isset($_GET['gender']) && !empty($_GET['gender'])) { 
    ;'صحیح' echo 
} 
else { 
   ;'گزینه ای انتخاب نکردید' echo 
}
```
مي تونید در قسمت echo از اين كد جاوا اسكريپت ھم براي پیغام استفاده كنید. echo ("<script type='text/javascript'>alert('كزينه اي انتخاب نكرديد انتخاب اي انتخاب اي انتخاب اي  $\langle$ /script>

اين ھم مثالي براي لیست:

```
<form action="get.php" method="post"> 
<select name="tfmah" id="tfmah"> 
<option value="1">1 
<option value="2">2
<option value="3">3
<option value="4">4
<option value="5">5
<option value="6">6 
<option value="7">7
<option value="8">8
```

```
<option value="9">9
<option value="10">10 
<option value="11">11 
<option value="12">12 
<option selected>ماه
</select> 
<input type="submit" value="ارسال <"
</form> 
get.php 
<?php 
     $values = array('1', '2', '3', '4', '5', '6', '7', '8', '9', '10', '11', '12');
      if(!in_array($_POST['tfmah'], $values)) { 
        echo ("<script type='text/javascript'>alert('ماه تولد را وارد نكرديد)</script>");
        } 
        ?>
```
## **شرطي يك خطي** :

CONDITION(S) ? TRUE VALUE : FALSE FALSE

بايد اولش حتما مقداري براش تعیین كنیم. اينطوري:

<?php  $$t=55;$  $b = (ft == 55 ? 'o = 'd$ ' : 'صحیح' : echo \$b;  $?$ 

متغییر t\$ برابر با ۵۵ ، و دو تا مساوي ھم يك نوع مقايسه ايجاد میكنه. كه آيا اين متغییرt\$ برابر ۵۵ ھست؟ اگه اينطوري باشه پیام صحیح رو چاپ میكنه اگه اينطوري نیست غلط رو چاپ میكنه.

يك مثال:

```
<form action="8.php" method="POST"> 
مرد>input type="radio" name="gender" value="مرد <"
زن>input type="radio" value="زن "name="gender"><br> 
<input type="submit" value="ارسال "name="submit">
</form> 
8.php 
<?php 
isset($_POST['submit']) and isset($_POST['gender']) ? $ok= "صحیح":
```
 $\delta$ زینه ای انتخاب نکردید" $\delta$  =  $\delta$ 

```
if(!empty($ok)){echo $ok;} 
?>
```
## **رمز گذاري با 5md** :

```
<?php 
$ravandi="ravandi"; 
echo md5($ravandi); 
?> 
                                                                        خروجي كه كد بالا میده : 
30293c297912a3c34a918e5d5a0357bd 
در واقع كدي كه اسكريپت بالا در خروجي میده كد رمزگذاري شده ي رشته ي ravandi ھست . مي تونید
                                                        با يك اعتبارسنجي به اين موضوع پي ببريد. 
<?php 
$ravandi = 'ravandi'; 
if (md5($ravandi) == '30293c297912a3c34a918e5d5a0357bd') { 
    ;"صحیح است" echo 
}else{ 
 ;" صحیح نیست" echo
} 
?> 
 در خروجي پیام صحیح است را چاپ میكند ولي اگر به جاي كد رمزگذاري شده كد ديگري رو قرار بديد پیام
                                                                     صحیح نیست رو چاپ میكنه.
```
كاربري كه رمزش رو توي فرم لوگین وارد میكنه رمزش با تابع 5md به صورت يك رشته ي رمزگذاري شده تبديل میشه و بعد در قسمت سمت سرور با توجه به اعتبارسنجي كه انجام میشه بررسي میشه كه اين كد رمزگذاري شده ارسالي به سرور با اون كد رمزگذاري شده كه در ديتابیس ذخیره شده مطابقت میكنه يا نه؟ مثل مثال بالا يه نمونه ي ساده ھست.

#### **چرا بايد از 5md استفاده كرد؟**

ممکنه دیتابیس ھک بشه و کلمه رمز ھمه اعضای سایت بیوفته دست ھکر به ھمین دلیل باید کلمه رمز رو ھش کنید.

موقع ثبت نام کاربری و رمز عبور، برای ذخیره رمز ابتدا اون رو با 5MD کدگذاری کرده و بعد ذخیره میکنید.

#### **٧ نكته كه بايد رعايت شود:** [ir.ncis.www://http](http://www.ncis.ir)

-١ به ھیچ عنوان نام کاربری و رمز عبور رو توی سیژن ذخیره نکنید.

-٢ چون توی دیتابیس رمز رو بصورت 5MD ذخیره کردین، موقع مقایسه ھم اول باید رمزی که کاربر تایپ کرده رو با 5MD کدگذاری کنید و بعد مقایسه کنید.

-٣ برای اینکه نام کاربری به بزرگی و کوچکی حروف حساس نباشه، عبارت تایپ شده توسط کاربر رو به حروف کوچک تبدیل کرده و با معادل حروف کوچک نام کاربری موجود در دیتابیس مقایسه کنید.

-۴ اینکه ھمه رکوردھا رو استخراج کنید و بعد ببینید آیا رکوردی دارین که نام کاربری و رمز عبورش با اون چیزی که میخواین برابر ھست، یک اشکال عمده در طراحی ھست چون ممکنه تعداد کاربران زیاد باشه و این کار بشدت سرعت رو پایین میاره. بعلاوه حافظه زیادی ھم اشغال میکنه. بجای اینکار، از خود MySQL بخواین فقط رکوردی که نام کاربری و رمز عبور اون با چیزی که کاربر وارد کرده یکسان ھست رو برگردونه. بعد ببینید اگه چنین رکوردی وجود داشت (تعداد رکوردھای خروجی کوئری یک عدد مثبت بود)، یعنی کاربر اطلاعات رو درست وارد کرده.

-۵ بجای قراردادن نام کاربری و رمز عبور، برای کاربری که لاگین کرده، فقط نام کاربری رو توی سیژن بگذارین تا بتونید بعداً ازطریق اون به اطلاعات کاربر در ھر صفحه ای که نیاز داشتین، دسترسی پیدا کنید.

-۶ قبل از بررسی، چک کنید اگه قبلاً سیژن لاگین تعریف شده، اون رو حذف کنید تا کاربر نتونه از سیژن کاربر قبلی که احتمالاً از سیستم داشته استفاده میکرده و بدون بستن مرورگر و یا خارج شدن از سایت، سیستم رو ترک کرده، استفاده کنه.

-٧ بعد از بررسی ھم یا توسط توابع header کاربر رو به صفحه مناسب (صفحه اصلی یا فرم لاگین) ھدایت کنید، یا لااقل لینکی برای رفتن به صفحه مناسب در اختیارش بگذارین.

يه مثال عملي فرم ورود (login( :

اول با 5md يك رمز كد گذاري شده مي سازيم و در فیلد pass در ديتابیس ذخیره میكنیم به شكل زير:

**Database: `rams`**

CREATE TABLE `pass` (

`user` varchar(21) collate utf8\_persian\_ci NOT NULL,

`pass` varchar(100) collate utf8\_persian\_ci NOT NULL

) ENGINE=InnoDB DEFAULT CHARSET=utf8 COLLATE=utf8\_persian\_ci;

-INSERT INTO `pass` (`user`, `pass`) VALUES

('ravandi', '9683cc5f89562ea48e72bb321d9f03fb');

#### 9683cc5f89562ea48e72bb321d9f03fb=1363

روش بالا مثل اين مي مونه كه فرد ثبت نام كرده و يوذر و پسوردش ثبت شده. پسوردش ١٣۶٣ ھست. login.php <form action="chap.php" method="POST">

user<input type="text" name="user"><br>

password<input type="password" name="pass"><br>

```
<input type="submit" value="ارسال <"
```
</form>

```
chap.php 
<?php 
session_start();
if(isset($_SESSION['login'])) { 
پاك كردن سیژن ھاي قبلي //
      unset($_SESSION['login']);
```
#### }

mysql\_connect('localhost', 'root', '') or die ('Connection error');

```
mysql_select_db('rams') or die ('Database error'); 
mysql_query('SET NAMES \'utf8\");
$user = mysql_real_escape_string(strtolower($_POST['user'])); 
$pass = md5($_POST['pass']);
$qry = "SELECT * FROM `pass` WHERE (LOWER(`user`)='{$user}' AND `pass`='{$pass}')"; 
$result = mysql\_query($qry);if($result && mysql_num_rows($result) > 0) { 
   echo "<p>Welcome {$user}.</p>".PHP_EOL; 
  echo '<p><a href="home.php">Go to main page</a></p>>>>'.PHP_EOL;
   $_SESSION['login'] = $user; 
} 
else { 
   ;EOL_PHP.>'p/<.نام كاربري و پسورد اشتباه است<p '<echo 
   echo '<p><a href="login.php">Back to login page</a></p>'.PHP_EOL; 
} 
? LOWERحروف بزرگ رو به كوچك تبديل میكند. چون اگه به اشتباه ھم حروف بزرگ تايپ بشه ، به اين
                                                                 صورت به حروف كوچك تبديل بشه.
 mysql_real_escape_string : کاراکتر هاي ويژه را در يک رشته براي استفاده از پايگاه داده بهينه ميکند و
                              در اين عمل از تنظیمات کاراکتري موجود در پايگاه داده استفاده مي کند. 
                                                اين تابع اينجا براي مسائل امنیتي استفاده مي شود. 
                                             توضیحات بیشتر در مورد اين تابع در اين آدرس مي باشد: 
                https://www.ircert.cc/upload/files/ar_mysql-wp-executing%2Bcve-2006-2753.pdf
  شايد بازم صفحه اي داشته باشیم كه بخوايم با اين پسورد بازش كنیم . پس میايم اين كد رو اول كدھاي
                                                                            اون صفحه قرار میديم: 
<?php 
session_start(); 
if(isset($_SESSION['login'])) { 
?> 
                                          كد بالا میگه اگه سیژن مورد نظر وجو داشت اجازه ورود بده . 
                                                 كد پايین رو ھم پايین ھمه ي كدھامون مي نويسیم: 
<?php 
   } else { 
      header("Location:login.php"); 
exit; 
} 
?
```
و كد بالا میگه اگه سیژن مورد نظر وجود نداشت و رمز رو اشتباه وارد كرده باشیم به آدرس php.login برگرد و از اين صفحه خارج شو.

**ساخت تصوير امنیتي (captcha(:** وقتي در يك فرم ثبت نام میخواھید ثبت نام كنید يا در قسمت نظر دھید سايتي مي خواھید نظر بديد و ... با يك تصويري روبرو میشید كه بايد قبل از ارسال مطالب فرم به سايت اين تصوير رو پر كنید اين تصوير در واقع براي جلوگیري از عمل اسپمرھايي صورت میگیرد كه به راحتي تعداد زيادي پیام براي سايت ارسال میكنند در واقع اين تصاوير امنیتي براي اين است كه معلوم بشه كه اين فرم رو انسان پر كرده يا ربات.

با تابع Rand شما مي تونید اعداد تصادفي تولید كنید:

<?php \$ravandi= Rand (100000,999999); echo \$ravandi;  $?$ 

> با ھر بار رفرش صفحه يك سري اعداد جديد ايجاد میشه . ايجاد يك تصوير كه با رفرش صفحه اعداد تغییر مي كنند :

<?php

session\_start();

ايجاد يك تصوير جديد//

\$img = imagecreatefrompng('test.png');

اين تابع براي ايجاد اعداد تصادفي در تصوير است//

 $$numero = rand(100, 999)$ ;

**متغییر اعداد تصادفي داخل سیژن ذخیره مي شود**//**.**

\$\_SESSION["captcha"] = \$numero;

اختصاص دادن رنگ RGB به اعداد//

 $$white = imagescolorallocate ($img, 255, 255, 255).$ 

imagestring(\$img, 10, 8, 3, \$numero, \$white);

//mime aks

header ("Content-type: image/png");

png ايجاد عكس به فرمت//

imagepng(\$img);

?>

فايل بالا رو با نام php.captcha ذخیره كنید.

فايل png.test بايد وجود داشته باشد.

RGB: يعني Blue,Green, Red كه اگه ھمه ي اين رنگ ھا ٢۵۵ باشد رنگ سفید تولید میكند و اگر ھمه ي اين رنگ ھا صفر باشد رنگ سیاه تولید میكند.

در خط بعدي عدد ده اندازه ي فونت عدد ھست و ٨ اگر ھر چي بزرگتر باشه عدد به سمت راست میره . وعدد ٣ ھر چي بزرگتر باشه عدد به سمت پايین میره.

<http://phpform.net/captcha.php>: امنیتي تصوير منبع

دقت كنید كه كد بالا اگه باعث ايجاد تصوير نشود. به گزينه ي Encoding در برنامه ي ++notepad رفته و گزينه ي Encode in UTF-8 without BOM رو انتخاب كنيد و قبل از تگ php<>هم فاصله وكد html نباشد.

براي ايجاد تصوير امنیتي میشه روش ھاي ديگه اي رو ھم استفاده كرد . مثلا استفاده از فونت ، تصوير متحرك ، و...

```
فايل زير رو هم با نام captcha.htm ذخیره كنید.
<form action="8.php" method="post"> 
<img border="0" id="imgCaptcha" src="captcha.php" height="30"> 
<input type="text" name="captcha" id="captcha" size="3" maxlength="5" dir="ltr"> 
<input type="submit" value="ارسال <"
</form>
```
8.php

<?php

session\_start();

/\*

اعتبارسنجي میشه كه معلوم بشه مقدار ارسال شده از فرم با

**مقدار ذخیره شده در سیژن** برابري میكنه يا نه؟

\*/

if  $(\$_POST["captcha"] != \$_SESSION["captcha"] OR \$_SESSION["captcha"] ==")$  {

;'<br><b/<كد تايید اشتباه است<b '<echo

} else {

```
 ;'<br><b/<تايید با موفقیت انجام شد<b '<echo
```
}

?>

میشه براي قسمت html دكمه ي رفرش ھم ساخت. و حتي میشه اين تصوير امنیتي رو امن ترش كرد ولي من فقط براي يادگیري اين كدھا رو گذاشتم. و در عمل نیاز میشه شما از كدھاي امن تري استفاده كنید.

## **شي گرايي:**

با شي در محیط زندگي خود ھم روبرو ھستید مثل كتاب ، دفتر، گربه ، اسب ، الاغ كه ھر كدوم از اين اشیاء داراي ويژگیھايي چون خواص ،رفتار ، و روابط ھستند.

مثلاً الاغ داراي قد ، وزن ،رنگ و غیره است. رفتار ھر شي ھم طريقه ي پاسخ دادن به رويدادھا و اتفاقاتي است كه برايش پیش مي آيد. مثلاً الاغ رو اگه بھش لگد بزني ممكنه جفتك در كنه. و روابطي ھم كه يك شي با ديگر اشیاء داره . مثلاً الاغ صاحب يك بچه الاغ است. مثلاً دكمه يك شي است كه داراي ويژگي اندازه و رنگ ھست و در مقابل رفتار كلیك ، كاري انجام میده مثلاً لینكي رو باز میكنه و با ديگر صفحات نوعي ارتباط برقرار میكنه.

```
<?php 
   class Myclass
   { 
      function printphp()
       { 
          echo 'php'; 
       } 
   } 
   $my_var = new Myclass();
```
\$my\_var->printphp();

```
در خط اول میام يك شي رو با class تعريف میكنیم . 
                                                        بعد براي اين شي نیاز به تابع و متغییر داريم . 
 بايد شـي  class رو به يك متغيير نسبت بديم. الآن توابع و متغيير هاي درون  classدر حافظه ي
                                                                    متغییر var_my$ قرار گرفته. 
                                                                منبع اسكريپت : سايت مجید آنلاين. 
   در خط بعد بايد اجازه ي دسترسي به تابع printphp ()رو بديم وقتي با <-اجازه ي دسترسي به تابع رو
              داديم فرمان اجراي تابع داده میشه و تابع ھم با دستور echo گزينه ي php رو چاپ میكنه. 
    نكته : در خط آخر دستور اجراي توابع صادر میشه. ھر تابعي بالا باشه بايد با دستور <- اجراي اون تابع
                                                                                      صادر بشه. 
                                                       پس دو بخش شد: بخش فرمان و بخش اجرا. 
                                   براي اينكه اطلاعاتي رو از صفحه اي ديگر بگیرم به شكل زير: 
<?php 
require_once('class.Demo.php'); 
 $objDemo = new Demo(); 
 $objDemo -> sayHello('Masoud'); 
 ?> 
class.Demo.php 
<?php 
 class Demo 
{ 
function sayHello($name)
```

```
{ 
print "Hello $name!"; 
} } 
?
```
**در آخر از شما میخوام كه در نظر سنجي كه در وبلاگم گذاشتم شركت كنید و نظرتون رو در مورد اين كتاب بگید:** 

<http://barnamenevisi.blogsky.com/1390/12/06/post-94/>

## **منابع**

<http://www.w3schools.com> <http://php.net> <http://www.barnamenevis.org> <http://www.barnamenevisi.blogsky.com> در خوراك خوان سايت زير عضو شويد در صورتي كه كتاب جديدي منتشر كردم در اين

<http://pachenar.ir/rss.php>

# **پايان**

آدرس پیغام خواھم گذاشت: